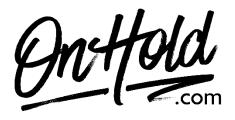

How to Play Custom Music On Hold from OnHold.com via Your eVoice Phone Service

Before you begin, save the on hold audio file provided by our studios to your computer in a convenient location, such as your desktop. Follow the steps below to customize your eVoice music on hold.

- Log in to your <u>eVoice account</u>.
- Click **Settings** under the eVoice header to open the Settings page.
- Click **Greetings** in the left navigation pane.
- Click the **Edit** button next to **Hold Music** the **Edit Hold Music** dialog box appears.
- Click the **Create New** tab.
- Enter a greeting name for your custom music on hold message file.
- Click the **Greeting File Path Name**, **Browse** button, then locate and select the custom music on hold program file.
- Click **Save:** a confirmation briefly appears, and the **Greetings** page reappears, with **Own Upload** as the music's designation.

You're ready to play your <u>OnHold.com</u> custom music on hold marketing to every caller via your eVoice virtual phone system!

Questions? Call OnHold.com at 1-888-321-8477.